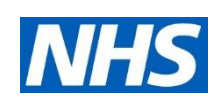

# THE NHS APP

*Woodlands & Clerklands Partnership* 

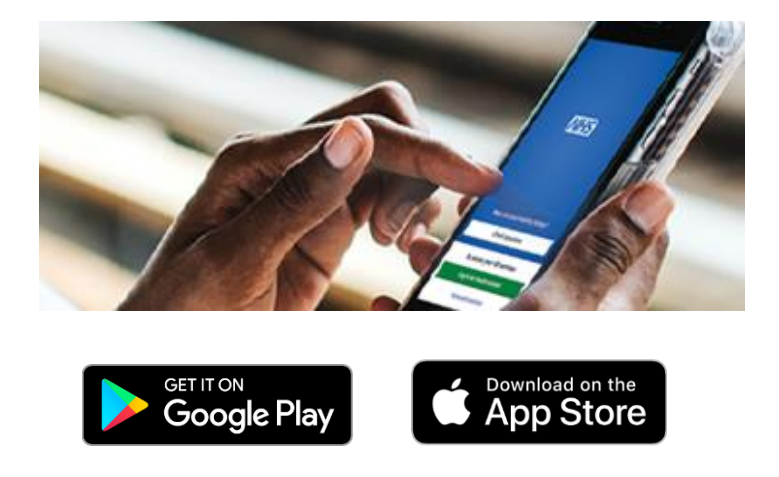

<https://www.woodlands>[clerklandspartnership.co.uk](https://clerklandspartnership.co.uk)/

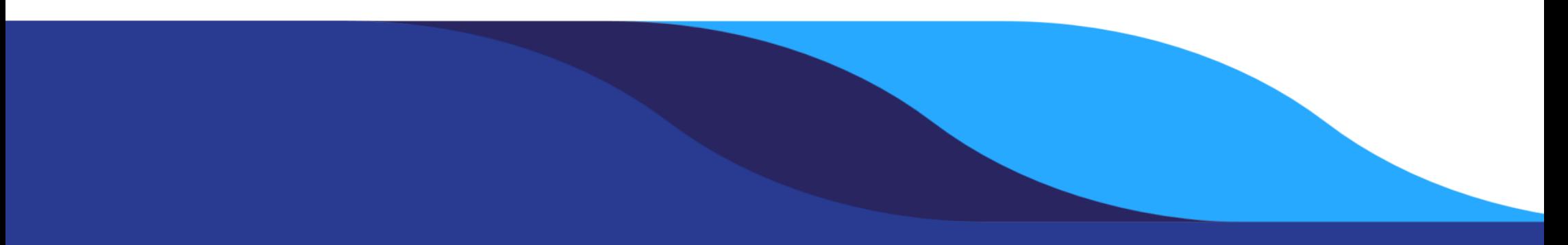

#### THE NHS APP

 If you're a patient at our practice you can now use the NHS App, a simple and secure way to access a range of NHS services on your smartphone or tablet.

#### WHAT THE NHS APP DOES

Use the NHS App to:

- Share your COVID-19 status
- Get advice about coronavirus
- Order repeat prescriptions
- Book your appointments
- Submit an eConsult.
- Get health advice on hundreds of conditions and treatments
- View your GP health record
- Register your organ donation decision and check your registered decision
- Find out how the NHS uses your data.
- your NHS number is • View your NHS number - find out what
- Manage eReferrals and book initial hospital appointments

 If you already use SystmOnline you can continue to use it. You can use the NHS App as well.

## I AM CURRENTLY NOT REGISTERED FOR ONLINE **SFRVICES**

 If you are previously not setup for online services, you can sign one up on the NHS App without contacting the Surgery. Just follow the instructions on the app. You will need photo ID such as a passport or driving license. If you don't have photo ID, you will first need to sign up at the surgery.

 You can also access NHS App services from the browser on your desktop or laptop computer.

<https://www.nhsapp.service.nhs.uk/login>

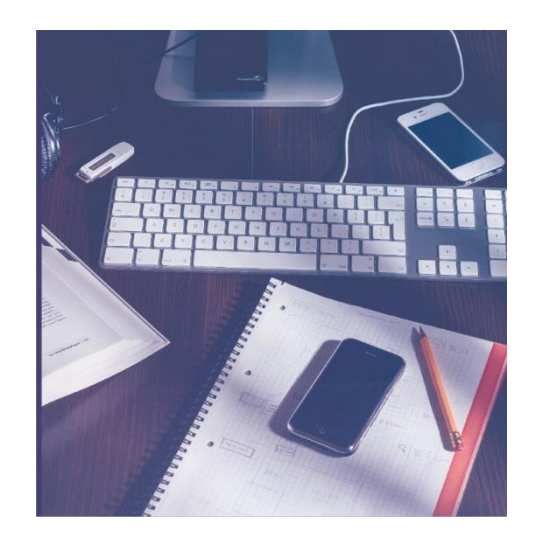

## I AM ALREADY REGISTERED FOR ONLINE **SERVICES**

 Here are the following steps on retrieving your account information to setup your NHS App – you may need 3 pieces of information to link your online services to the NHS App (Account ID, Organisation Code, and Passphrase)

- 1. Log in to SystmOnline.
- and retrieve the Practice 2. Go to Account > Account Information Organisation Code and Account ID. Write these down.
- 3. Log out from SystmOnline
- 4. Select Re-issue Third Party Passphrase.
- passphrase. 5. Input your Account ID, Email Address and Organisation Code, click Reissue Passphrase to retrieve your
- 6. Once you get your passphrase, follow the instruction on the NHS App to setup your NHS login and use the 3 pieces of information you need to link your account to the app.

 If you have any issues using or downloading the app, check the NHS App help and support page on <https://www.nhs.uk/apphelp>.